# Adtran **SDG SmartOS 11.2.6.1 Release Notes**

Release Notes *6SOSRN11261-40A January 2023*

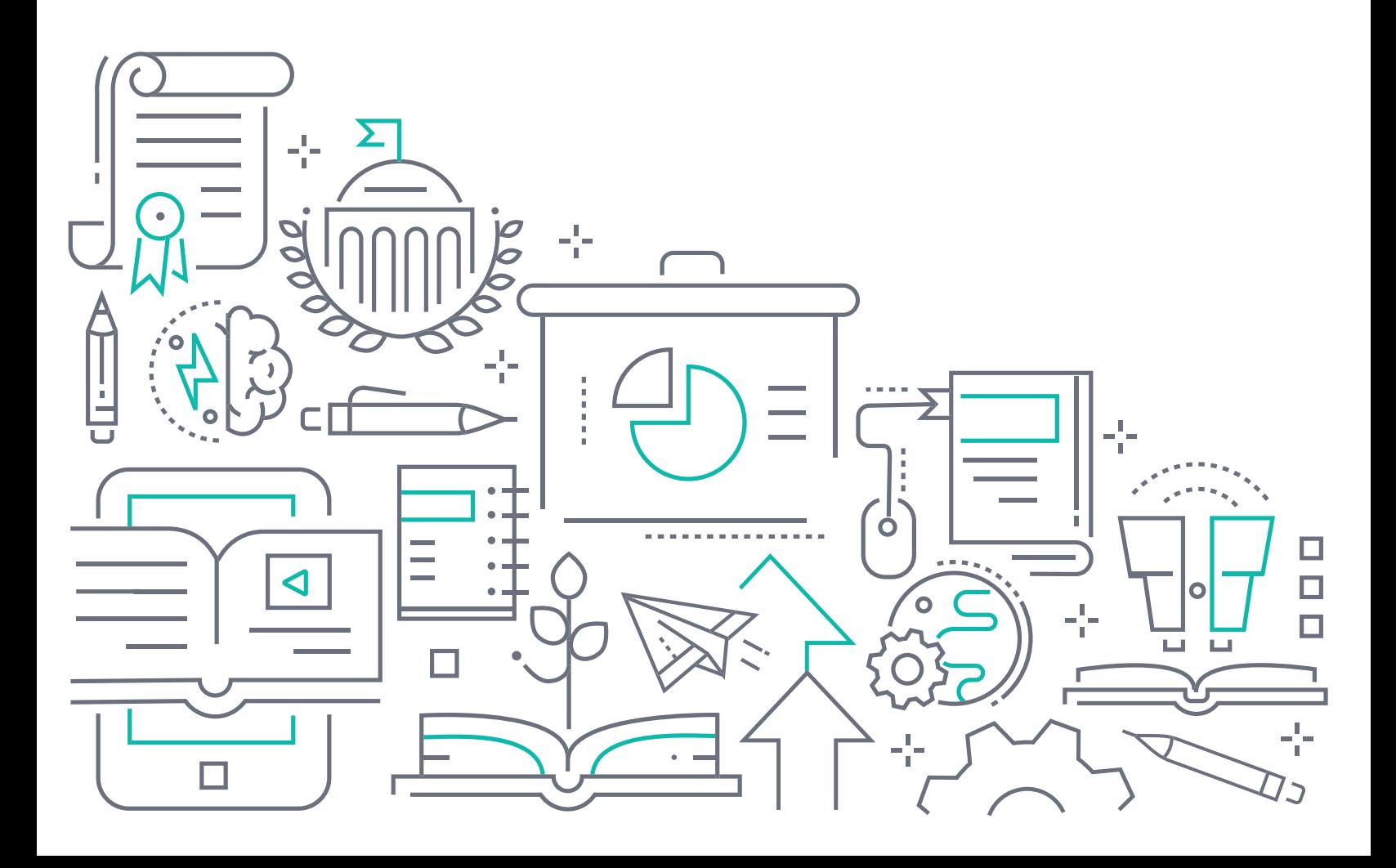

# **To the Holder of this Document**

The contents of this manual are current as of the date of publication. Adtran reserves the right to change the contents without prior notice.

# **Trademark Information**

"Adtran" and the Adtran logo are registered trademarks of Adtran, Inc. Brand names and product names included in this document are trademarks, registered trademarks, or trade names of their respective holders.

# **Disclaimer of Liability**

The information or statements given in this document concerning the suitability, capacity, or performance of the mentioned hardware or software products are given "as is", and any liability arising in connection with such hardware or software products shall be governed by Adtran's standard terms and conditions of sale unless otherwise set forth in a separately negotiated written agreement with Adtran that specifically applies to such hardware or software products.

To the fullest extent allowed by applicable law, in no event shall Adtran be liable for errors in this document for any damages, including but not limited to special, indirect, incidental or consequential, or any losses, such as but not limited to loss of profit, revenue, business interruption, business opportunity or data, that may arise from the use of this document or the information in it.

Be advised that certain security risks are inherent in the use of any telecommunications or networking equipment, including but not limited to, toll fraud, Denial of Service (DoS) attacks, loss or theft of data, and the unauthorized or illegal use of said equipment. ADTRAN OFFERS NO WARRANTIES, EITHER EXPRESSED OR IMPLIED, REGARDING THE PREVENTION, DETECTION, OR DETERRENCE OF TOLL FRAUD, NETWORKING ATTACKS, OR UNAUTHORIZED, ILLEGAL, OR IMPROPER USE OF ADTRAN EQUIPMENT OR SOFTWARE. THEREFORE, ADTRAN IS NOT LIABLE FOR ANY LOSSES OR DAMAGES RESULTING FROM SUCH FRAUD, ATTACK, OR IMPROPER USE, INCLUDING, BUT NOT LIMITED TO, HUMAN AND DATA PRIVACY, INTELLECTUAL PROPERTY, MATERIAL ASSETS, FINANCIAL RESOURCES, LABOR AND LEGAL COSTS. Ultimately, the responsibility for securing your telecommunication and networking equipment rests with you, and you are encouraged to review documentation regarding available security measures, their configuration and implementation, and to test such features as is necessary for your network.

# **Adtran**

901 Explorer Boulevard P.O. Box 140000 Huntsville, AL 35814-4000 Phone: (256) 963-8000

Copyright © 2023 Adtran, Inc. All Rights Reserved.

# **Table of Contents**

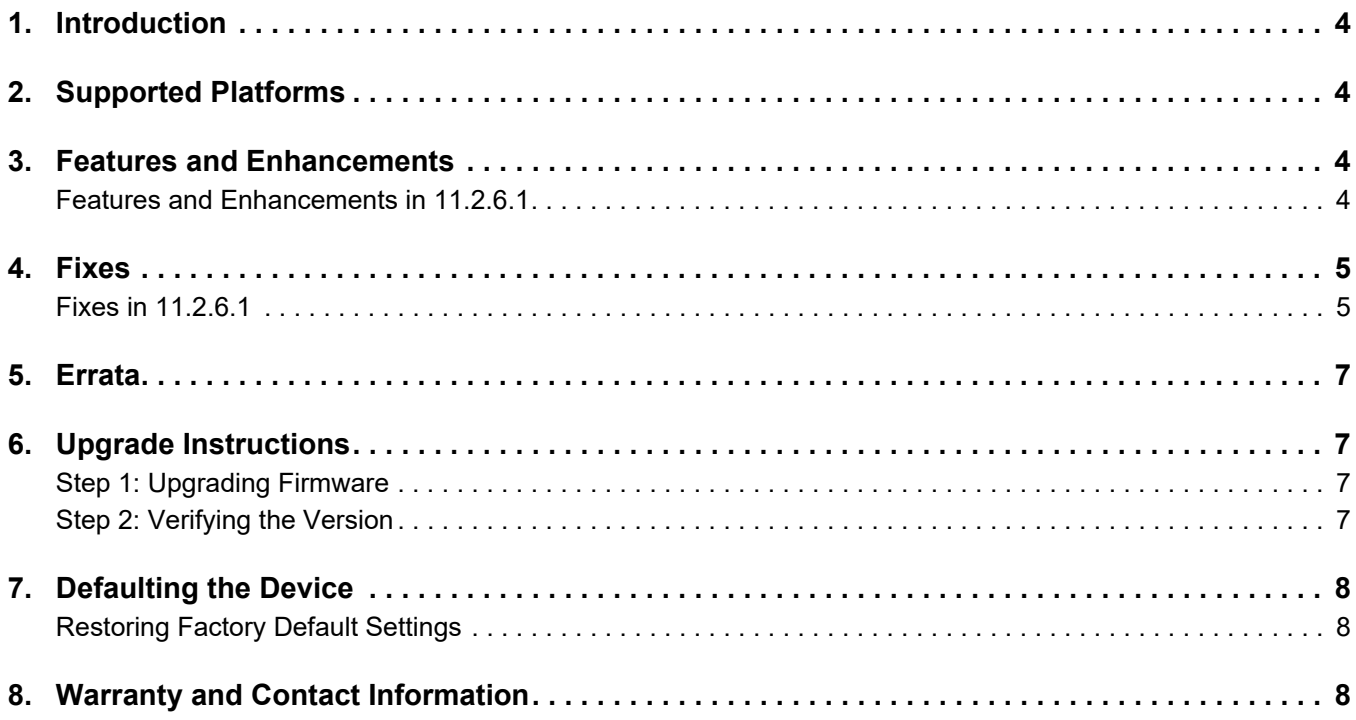

## <span id="page-3-0"></span>**1. Introduction**

The SmartOS 11.2.6.1 software release for Adtran's Service Delivery Gateway (SDG) products is a major system release that introduces new features and addresses customer issues uncovered in previous code releases.

The release is generally available code. Results obtained during internal testing have been evaluated and the code has been determined to be ready for general availability. Caveats discovered during testing but not addressed in this build are listed in *[Errata on page 7](#page-6-0)*.

Configuration guides, white papers, data sheets, and other documentation can be found on Adtran's Support Community, [https://supportcommunity.adtran.com](https://supportforums.adtran.com/welcome). The contents of these release notes will focus on the platforms listed in *[Supported Platforms on page 4](#page-3-1)*.

# <span id="page-3-1"></span>**2. Supported Platforms**

[Table 1](#page-3-4) lists the SDG platforms that are supported in Adtran's SmartOS 11.2.6.1 release.

#### <span id="page-3-4"></span>**Table 1. Supported SDG Platforms**

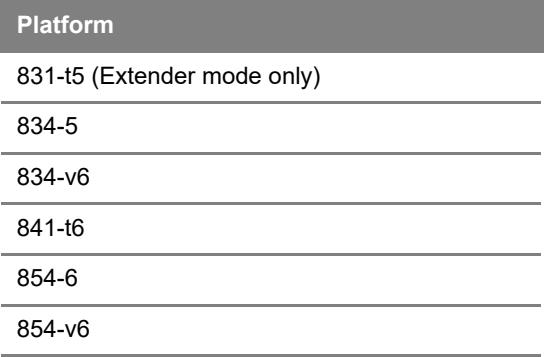

[Table 2](#page-3-5) lists the voice soft switches supported in the SmartOS 11.2.6.1 release.

#### <span id="page-3-5"></span>**Table 2. Supported Voice Soft Switches**

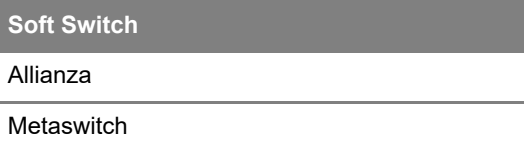

# <span id="page-3-2"></span>**3. Features and Enhancements**

#### <span id="page-3-3"></span>**Features and Enhancements in 11.2.6.1**

This section highlights features and enhancements included in the 11.2.6.1 release.

- SDGP-154 Added support for the **Any Port Any Service** feature. This feature allows the use of the Vendor ID (MAC OUI) as a means to determine what service should be used on any port.
- OWRT-7147 Added support for VoIP CLI diagnostics, including the **show voip**, **voip [config | restart | start | stop]**, and **voip config profile line [gain]** commands.
- OWRT-7421 Added support for the **AutoLAN** feature.

OWRT-7474

- OWRT-7485 Added support for specifying speedtest server IP addresses via CLI and GUI. When specified, the device does not search for an optimal speedtest server (default behavior), but instead uses the server specified. In addition, a temporary server override can be specified from the speedtest launch menu in both the CLI and GUI; this override is only used for the immediate test and does not persist in the device configuration.
- OWRT-7487 Updated the SDG device GUI to reflect new terminology. Device-Group is now named Profile in the GUI (**Devices** > **Profiles**).
- OWRT-7501 Updated the EULA link in the SDG GUI.
- OWRT-7520 Added support for the special digits **\*** and **#** in the SDG GUI when specifying SIP URLs.
- OWRT-7539 Added options in the WiFi > Performance and WiFi > Client Performance GUI menus to select a satellite device and display its Wi-Fi performance.
- OWRT-7540 Added support for **Fast Roaming (802.11r)** and the ability to enable/disable this feature in both the **Primary** and **Guest Wi-Fi Configuration** menus.
- OWRT-7554 Added support for device MFG\_MAC labels to match the MAC address used for primary network connection and management, and to be advertised in SAT WPS connections when the SDG devices are operating in AP mode.
- OWRT-7555 Updated the Intellifi feature to only auto-switch to SAT while the device is in QS mode.
- OWRT-7559 Added support for disabling NAT control on a per-service basis.
- OWRT-7560 OWRT-7561 Added a new **node-perf** *<satellite IP>* **[options]** command to the SDG CLI that can be used to invoke a speedtest between Intellifi controllers and satellites.
- OWRT-7562 Added support for TR-104 directory numbers in voice-capable SDGs.
- OWRT-7568 Added support for device type selection from the LAN devices list, and added a **device-type** category in the topology display.
- OWRT-7569 Added support for reporting Tx retries and other Wi-Fi improvements for device telemetry.
- OWRT-7595 Added the ability of the SDG to publish current SAT data (including device **MFG** and **Version** information) to the SDP and IMP when the SAT list changes.
- OWRT-7606 Added Wi-Fi client data reporting, based on Client MAC address, to the Telemetry display.
- OWRT-7625 Updated the speedtest functionality for both Web and CLI so that performance updates captured during a speedtest, and at the test's completion, are uploaded to the cloud and added to the historical telemetry data for the SDG device.
- OWRT-7641 Improved speedtest functionality so that test duration is shortened in high-latency environments.
- OWRT-7672 Added **Local SIP Port** configuration to the SDG GUI.

### <span id="page-4-0"></span>**4. Fixes**

#### <span id="page-4-1"></span>**Fixes in 11.2.6.1**

This section highlights major bug fixes in the 11.2.6.1 release.

- OWRT-7100 Fixed an issue in which the TR-069 UDP echo client would intermittently crash during NPT tests.
- OWRT-7124 Fixed an issue in which some SDG devices would not pair after firmware upgrades.
- OWRT-7187 Fixed an issue in which, in some cases, a warning message indicating device connection was lost was erroneously displayed, causing devices to appear disconnected from the SDG.
- OWRT-7206 Fixed an issue in which, when the Intellifi Operating mode was set to none, Intellifi devices would still appear in the device topology and not update as expected.
- OWRT-7217 Fixed an issue in which 2.4 GHz Wi-Fi would unexpectedly temporarily freeze for all connected clients.
- OWRT-7233 Fixed an issue in which some SDG 854-6 devices could reboot unexpectedly.
- OWRT-7249 Fixed an issue in which a disconnected SAT would still appear as UP in the show SAT list.
- OWRT-7250 Fixed an issue in which switching to Ethernet from Wi-Fi could take up to 5 minutes.
- OWRT-7285 Fixed an issue in which TR-069 traffic was not being sent to the Management WAN service.
- OWRT-7370 Fixed an issue with remote diagnostic operations; that functionality has been removed from the SDG CLI.
- OWRT-7386 Fixed an issue in which some voice-enabled SDGs would not make outbound calls.
- OWRT-7490 Fixed an issue in which, in some cases, the SDG would not respond to INFO or INVITE SIP messages which were negatively affecting VoIP functionality.
- OWRT-7497 Fixed an issue in which the on-screen information for Intellifi pairing specified the wrong LED color to indicate successful pairing.
- OWRT-7503 Fixed an issue in which the Auto-WPS feature did not function as expected.
- OWRT-7504 Fixed an issue in which bridged IPTV or cross-connect multicast traffic was not passing as expected.
- OWRT-7557 Fixed an issue in which STP packets were not traversing wireless back-haul links as expected.
- OWRT-7558 Fixed an issue in which device upgrades could cause installed apps to become stuck in a re-spawn/kill loop during the upgrade.
- OWRT-7570 Fixed an issue in which the **Check for Updates** GUI menu always displayed a timed-out status, even when functioning correctly.
- OWRT-7573 Fixed an issue in which the VLAN filtering feature would only pass tagged frames, and untagged traffic would not pass. VLAN filtering has been updated to pass untagged traffic if **SOS\_VLAN** is enabled.
- OWRT-7576 Fixed an issue in which some SDGs could report incorrect Wi-Fi settings to the ACS.
- OWRT-7586 Fixed an issue in which some SDG models did not display the correct LED colors for the relevant device status/speed.
- OWRT-7587 Provided protection from several reported CVE issues related to client mode functionality.
- OWRT-7610 Fixed an issue in which some SDG devices would not pair correctly when being added as a satellite.
- OWRT-7612 Fixed an issue in cross-connect connections where traffic would not pass (both unicast and multicast) without restarting the cross-connect feature.
- OWRT-7615 Fixed an issue in which the Bluetooth Beacon output would be truncated if the associated MAC had repeated digits (for example, **AA** in the MAC address **E8:2C:6D:E6:AA:B0**).
- OWRT-7617 Fixed an issue in which cross-connections could fail intermittently during device reboots or network restarts.
- OWRT-7624 Fixed an issue in which **SIP Invite** messages from the SDG could contain the incorrect port number for the route. Also removed unneeded information from the Invite messages (Route Header and Registrar).
- OWRT-7627 Fixed an issue in which easycwmpd would not run as expected.
- OWRT-7638 Fixed an issue in which a configured digit map could conflict with the SDG's internal codes.
- OWRT-7642 Fixed an issue in which the SmartOS SIP stack would stop responding after a WAN disconnection, even while still reporting a device state of **Registering** in the GUI.
- OWRT-7655 Fixed an issue in which the per-port Ethernet counters were not being updated appropriately.
- OWRT-7657 Fixed an issue in which the **Wi-Fi Width** parameter of an SDG's Wi-Fi Topology could change frequently, causing an updated topology to be published approximately every 10 seconds.
- OWRT-7674 Fixed an issue in which the VoIP feature could accept SIP Registration responses with **0** binding (missing Contact header and expiry information), which could cause the SIP registration process to stop.
- OWRT-7676 Fixed an issue in which the SSID configuration would not accept Unicode characters in the SDG GUI.
- OWRT-7685 Fixed an issue in which the VoIP feature would accept inbound SIP Register messages; these inbound Register messages are now ignored.

# <span id="page-6-0"></span>**5. Errata**

The following is a list of errata that still exist in the 11.2.6.1 release.

- OWRT-6296 Some static routes added using the GUI (Network > Routing > Static Route) are not successfully added to the routing table.
- OWRT-7221 In some cases, when VoIP line 1 is disabled, line 2 may not register correctly and calls cannot be placed.
- OWRT-7404 Cannot create an IPv6 firewall rule in the GUI with a subnet designation higher than /32.
- OWRT-7718 Intellifi Satellite will check into an ACS prior to switching to **Satellite** mode, causing there to be an entry in the ACS though the unit will not continue to inform via TR-69.

# <span id="page-6-1"></span>**6. Upgrade Instructions**

Upgrading Adtran SDG products to the latest version of firmware is outlined in the following sections.

#### <span id="page-6-2"></span>**Step 1: Upgrading Firmware**

- 1.Open a web browser, connect to **192.168.1.1/admin**, and login with the username **admin**, and the password assigned to your device.
- 2.Select **Admin** > **Update**, and then select the **Browse** button to locate the appropriate firmware image.
- 3.Once the appropriate firmware image has been located, select **Update Software** to begin the upgrade. The image will be uploaded to the device and the device will automatically reboot upon completion.

#### <span id="page-6-3"></span>**Step 2: Verifying the Version**

- 1. After the device has completed rebooting, press the **F5** key to refresh your browser, and then reconnect to 192.168.1.1/admin to log back into the device. The **Device** > **Summary** menu page appears.
- 2. Verify the version information in the **Software Version** field.

# <span id="page-7-0"></span>**7. Defaulting the Device**

#### <span id="page-7-1"></span>**Restoring Factory Default Settings**

To restore the factory defaults to the gateway, follow these steps:

- 1. Navigate to **Admin > Configuration** in the GUI menu on the left, and select the **Factory Default** tab.
- 2. Select the **Factory Reset** button and confirm the changes.

# <span id="page-7-2"></span>**8. Warranty and Contact Information**

Warranty information can be found online by visiting [www.adtran.com/warranty-terms](https://portal.adtran.com/web/page/portal/Adtran/wp_support_warranty).

To contact Adtran, choose one of the following methods:

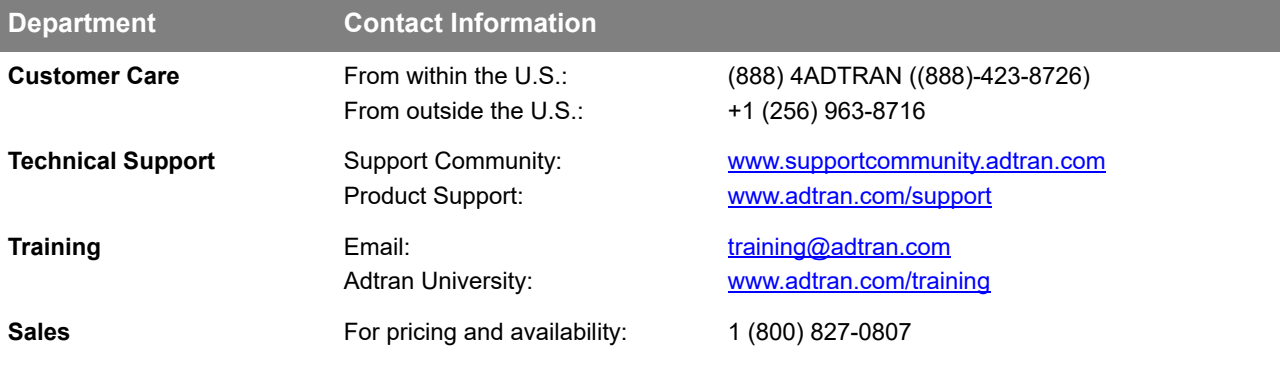